## **How to Make a Reservation**

- 1. Click on the link provided by your Point of Contact
- 2. Review the dates of your stay in the black box

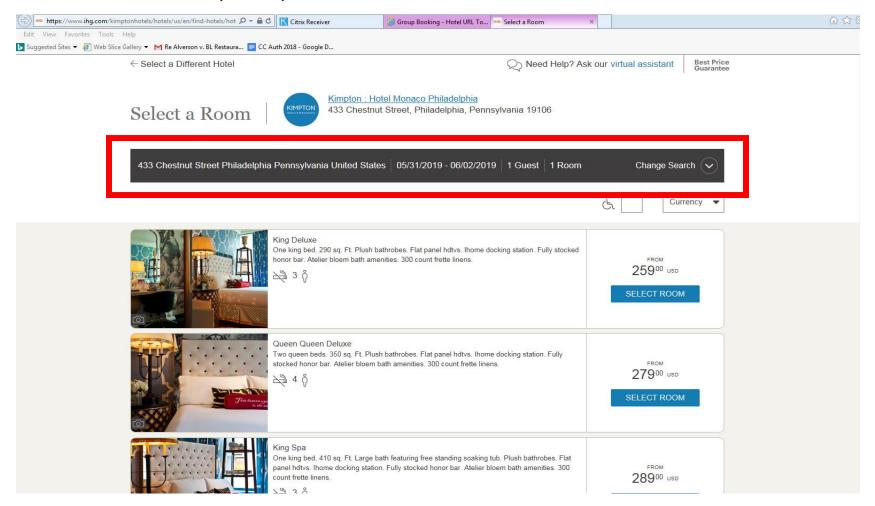

- 3. If the dates are not correct, please select the drop down 'Change Search' and modify the dates of your stay
- 4. Once the correct dates are set click 'Search' to update your room options

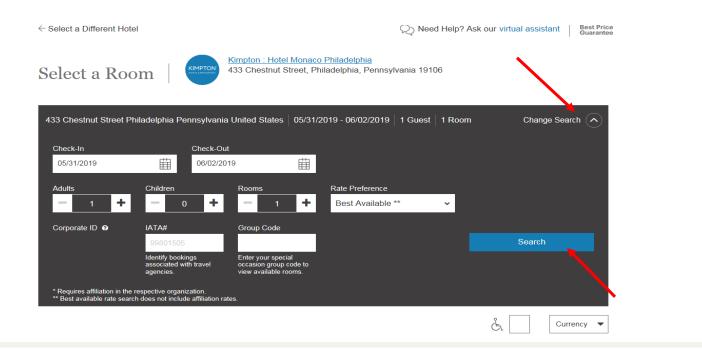

5. After modifying your dates select the room type and follow the remaining prompts

You may also reserve a room by calling our central reservations hotline at  $\underline{1.855.295.2355}$  and mentioning the group name.